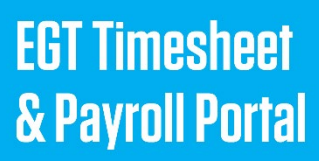

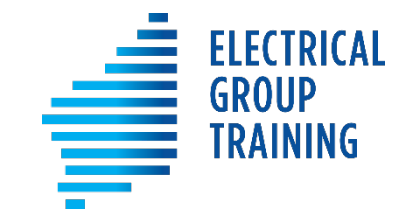

# *How to use the online:*

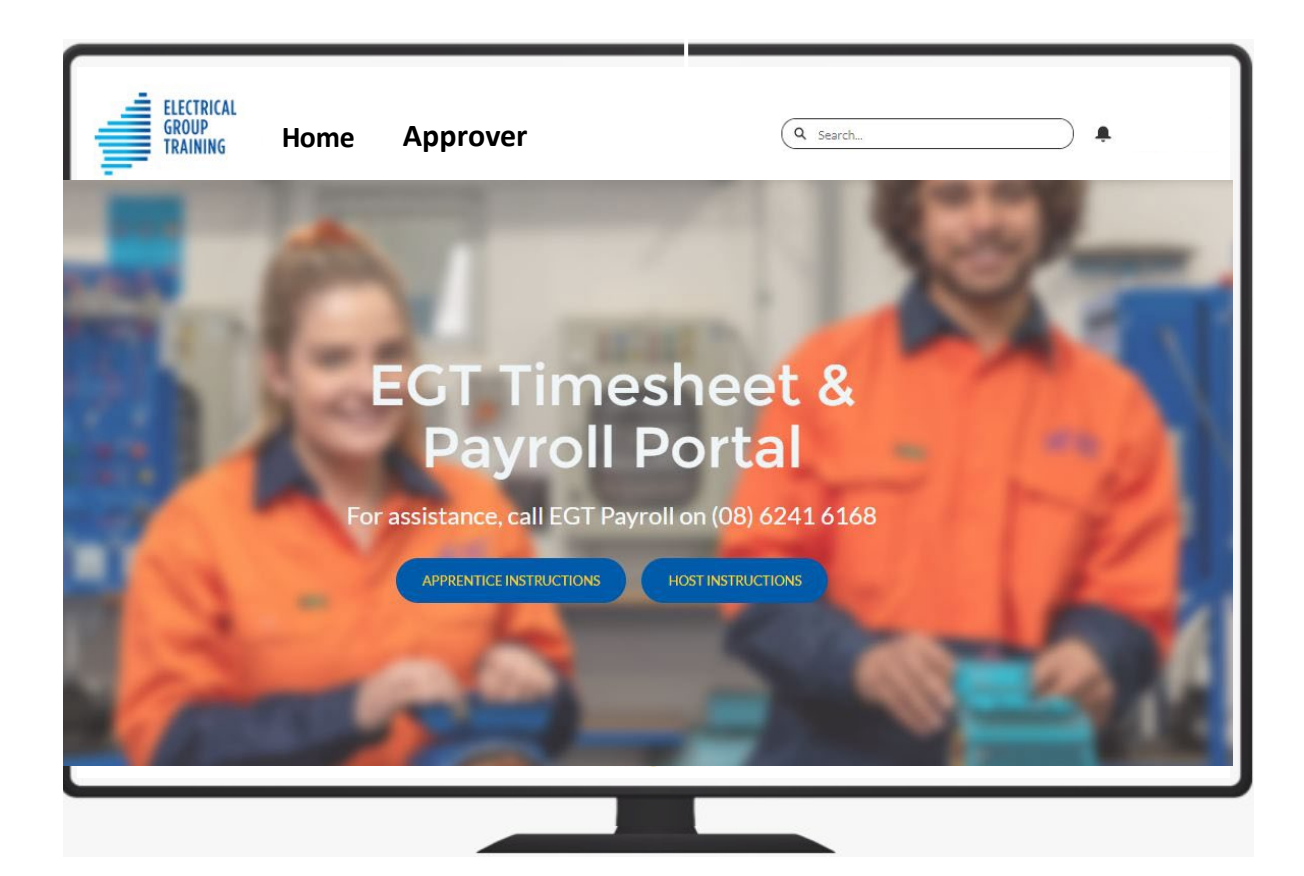

# **Training contents**

- How does the timesheet process work?
- How do I get my login access?
- How do I log in each time?
- How to approve timesheets
- What does my invoice show?
- Where to get assistance

#### **The payroll system is automated, so the timesheets are sent via the portal to the next person in the process.**

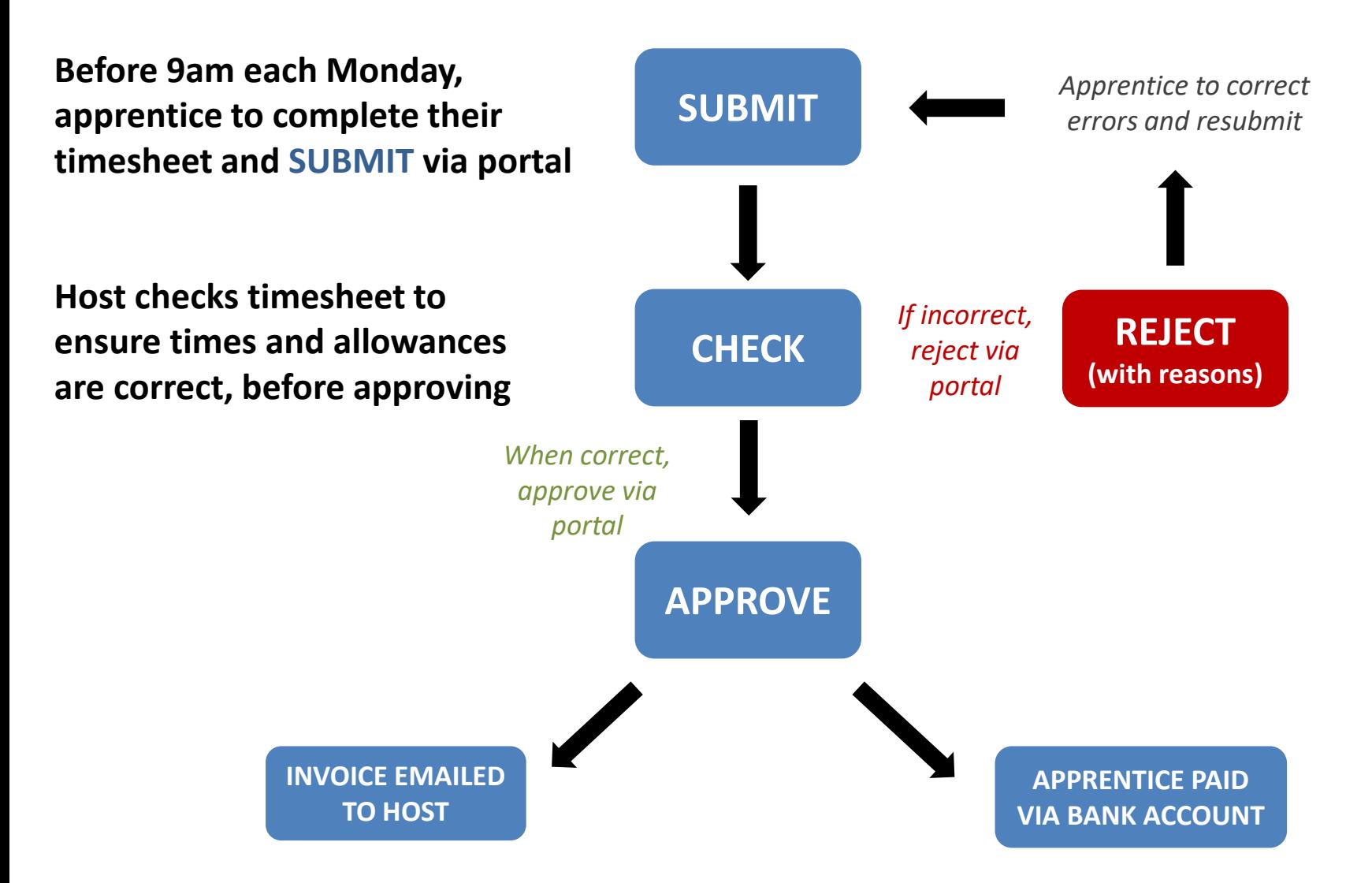

**EGT Payroll has oversight throughout the process but once the timesheet is approved by the host, an invoice is automatically generated and sent.** 

### **How do I get my login access?**

**When you are confirmed as an EGT host, you will be sent** a 'welcome email' for the EGT Timesheet & Payroll Portal, from *timesheets@egt.net.au.* 

#### **Email instructions:**

- 1. Click on the link to **create a password** to access the portal.
- 2. Minimum password requirements are: **8 characters** (must include alpha and numeric characters).
- 3. Your **username** for the portal is the email address you have given EGT.

### **How do I log in each time?**

We recommend using a **desktop computer or laptop to log in to the EGT Timesheet & Payroll Portal,**  until you get used to the process, as the larger screen makes it easier.

### **SAVE THIS LINK [https://timesheets.egt.net.au](https://timesheets.egt.net.au/)**

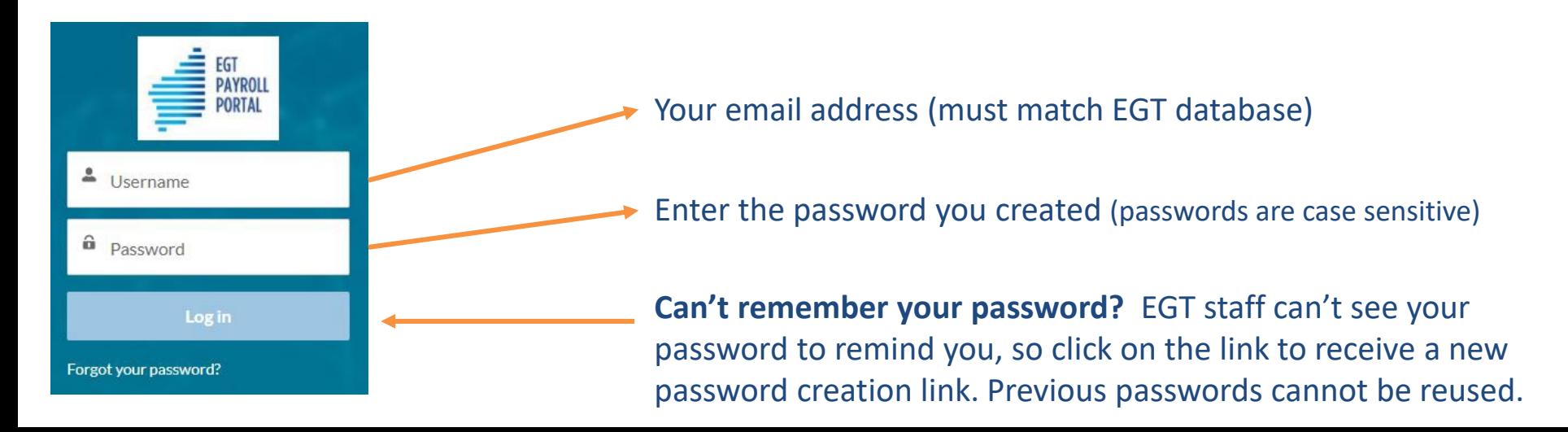

### **How do I know apprentice timesheets are ready for approval?**

Once an apprentice has submitted their timesheet, the nominated host approver will receive an email notification.

A direct link to the apprentice timesheet is contained in the email, so if you have several apprentices, you can see which timesheet is ready for checking

### **Can I log into the timesheet portal at any time?**

Absolutely! Simply go to: **[https://timesheets.egt.net.au](https://timesheets.egt.net.au/)** and log in.

Select the **Approver** tab to view **Submitted Timesheets.** If you have several apprentices, you can easily see which ones haven't yet submitted a timesheet.

Requests for **annual leave** are also shown in the timesheet portal.

# **Approving timesheets via the portal**

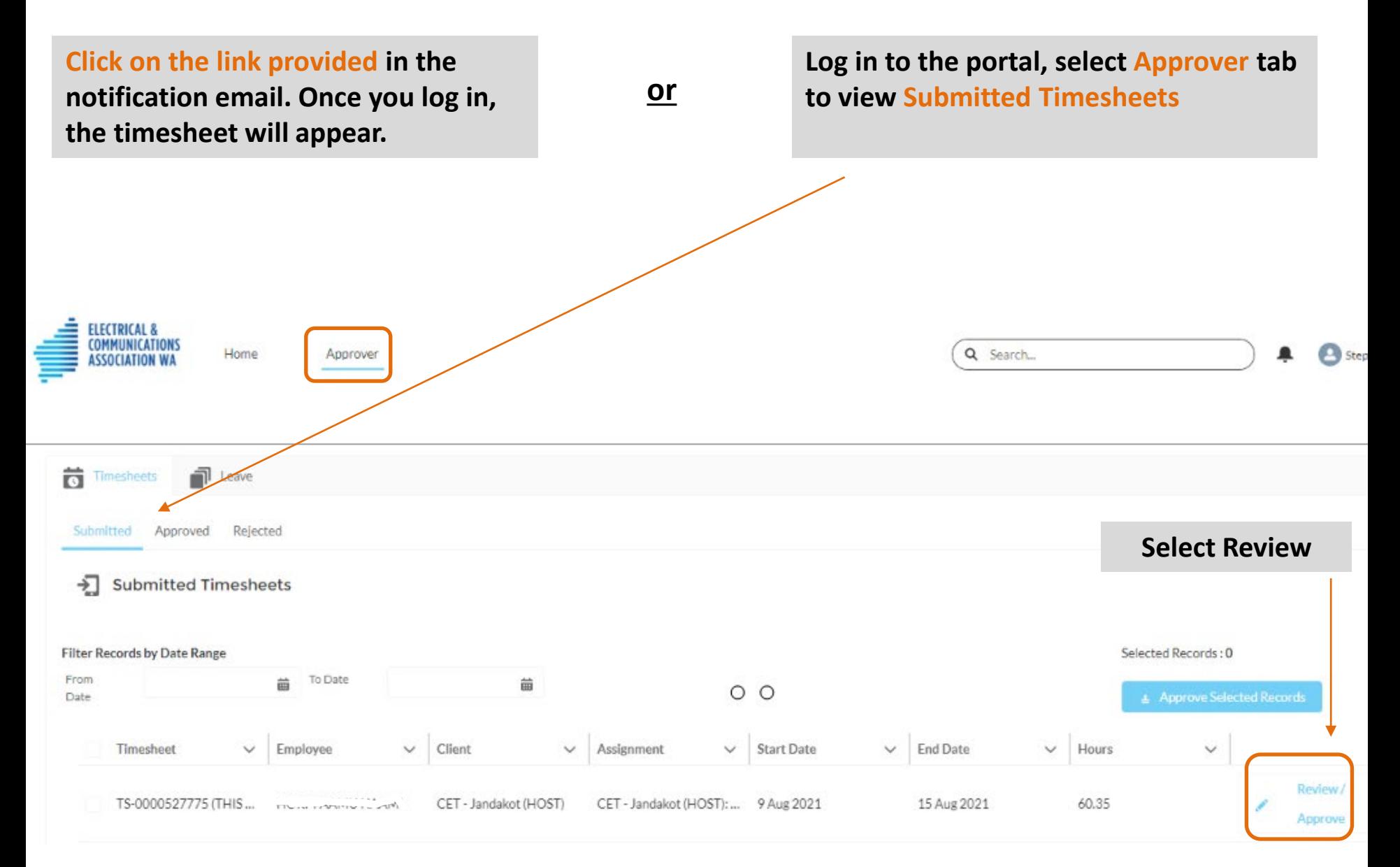

#### **The timesheet layout looks like this:**

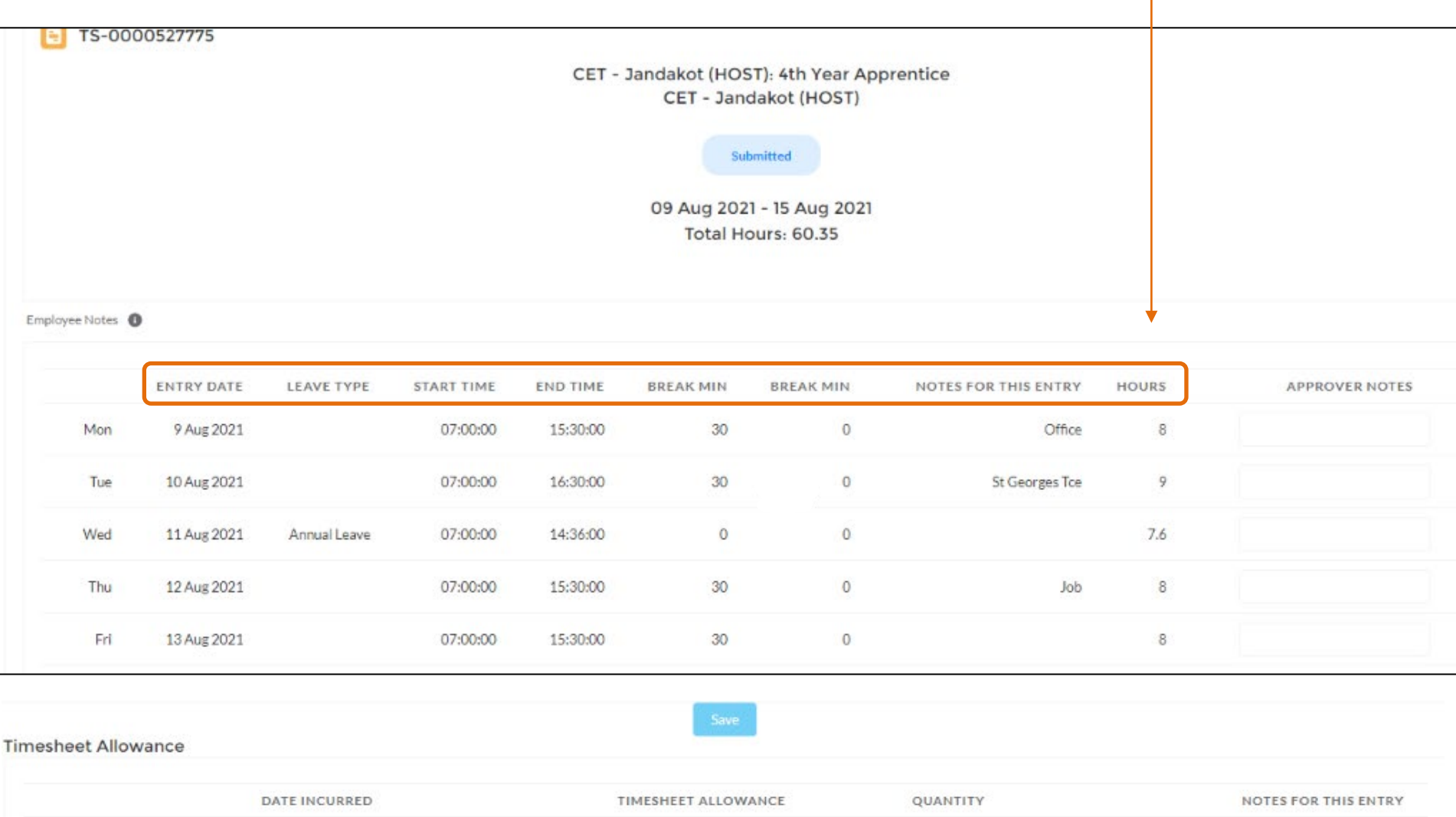

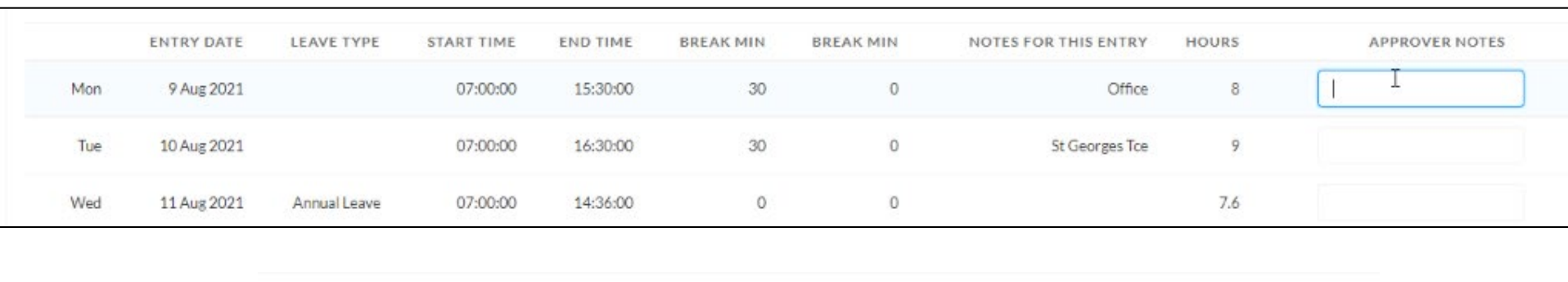

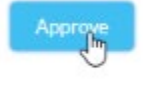

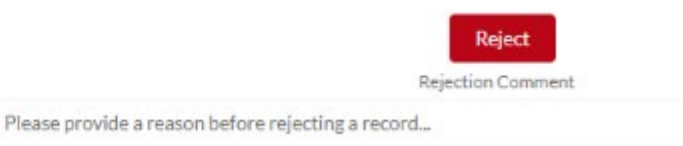

#### **If necessary, you can reject an entry in the timesheet and return it to apprentice for correction:**

- 1. Make any notes in the 'Approver Notes' field next to the entry (eg. the correct end time)
- 2. In the 'Rejection Comment' field beneath the **Reject** button, **explain to the apprentice what they need to change on the timesheet.**
- 3. Select **Reject** button.
- 4. Continue checking the other entries to ensure they are correct.
- **5. REMINDER**: Once the timesheet is approved, your invoice will be auto-generated, so please ensure details are correct.

#### **To Approve the timesheet and forward to EGT Payroll:**

- 1. Select Approve button.
- 2. The Success! Record Approved message will appear at the top of screen.
- 3. Timesheet status changes to Approved.

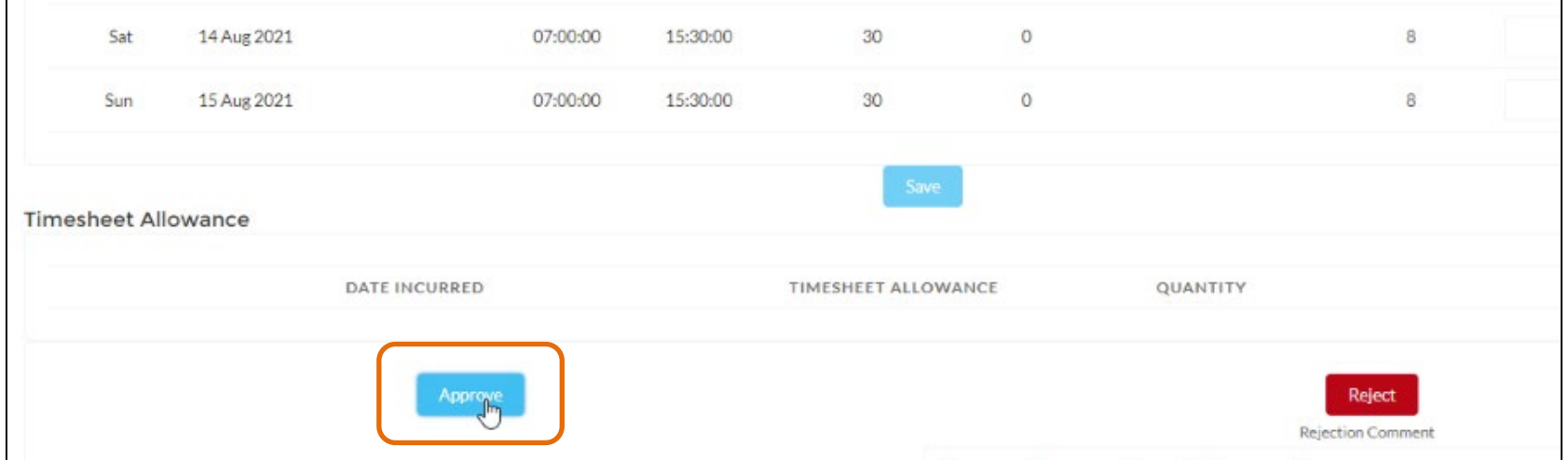

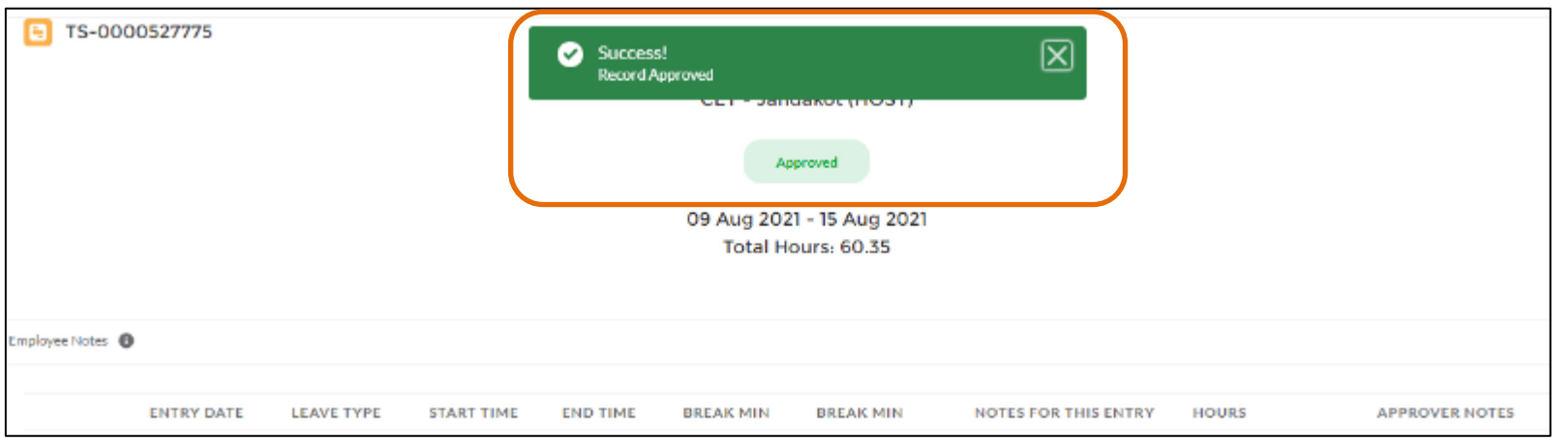

**The list of submitted timesheets (awaiting approval) is now empty.**

**NB: If you had multiple apprentices, their timesheets would be on the list until also approved.**

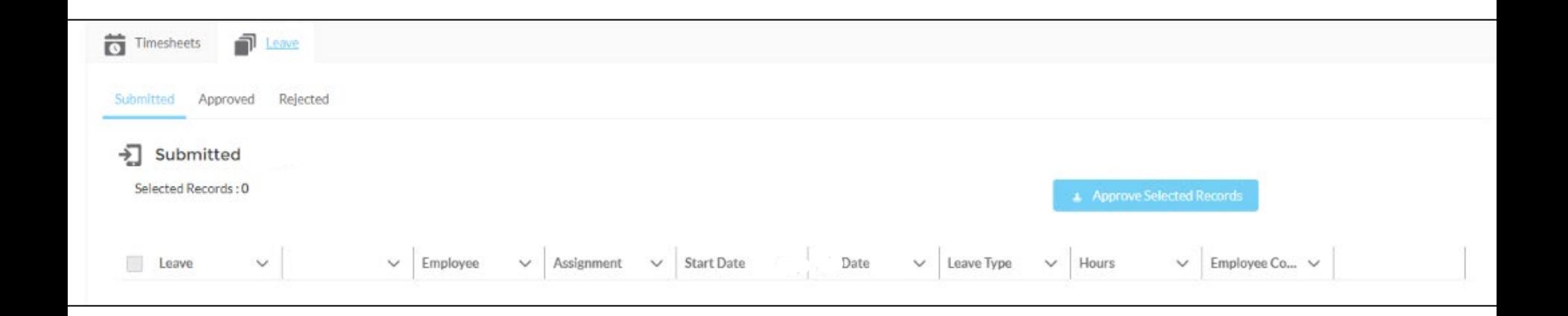

There is currently no print option, as **a copy of the approved timesheet will be attached to your invoice**. If you need a printed copy immediately, we suggest taking a 'snip' of the screen using the  $\mathbb{R}$  Snipping Tool (Microsoft) or using the Print Screen function on the keyboard.

## **Invoice layout**

1. Where discounts are applicable, they are listed clearly in the body of the invoice so you can see the benefits you have received.

*NECA Members receive a 5% discount on all hours. If the CTF discount is applicable, this is deducted from ordinary hours only.*

- 2. The important details are displayed in the top right corner of the invoice.
- 3. The placement reference (ie. 8975 ) is now called an assignment number (ie. A-210805-00695)
- 4. The job name is shown in the central grey box, along with apprentice name and year.

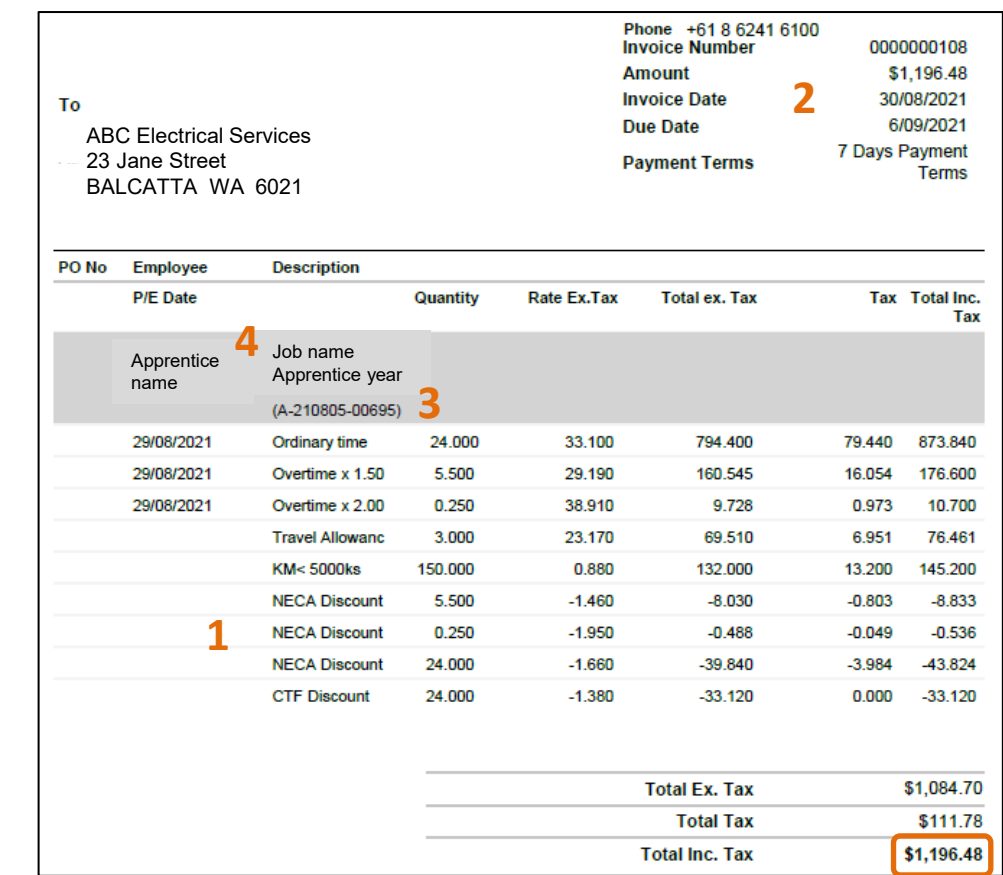

### **A timesheet summary is added to the invoice for easy reference**

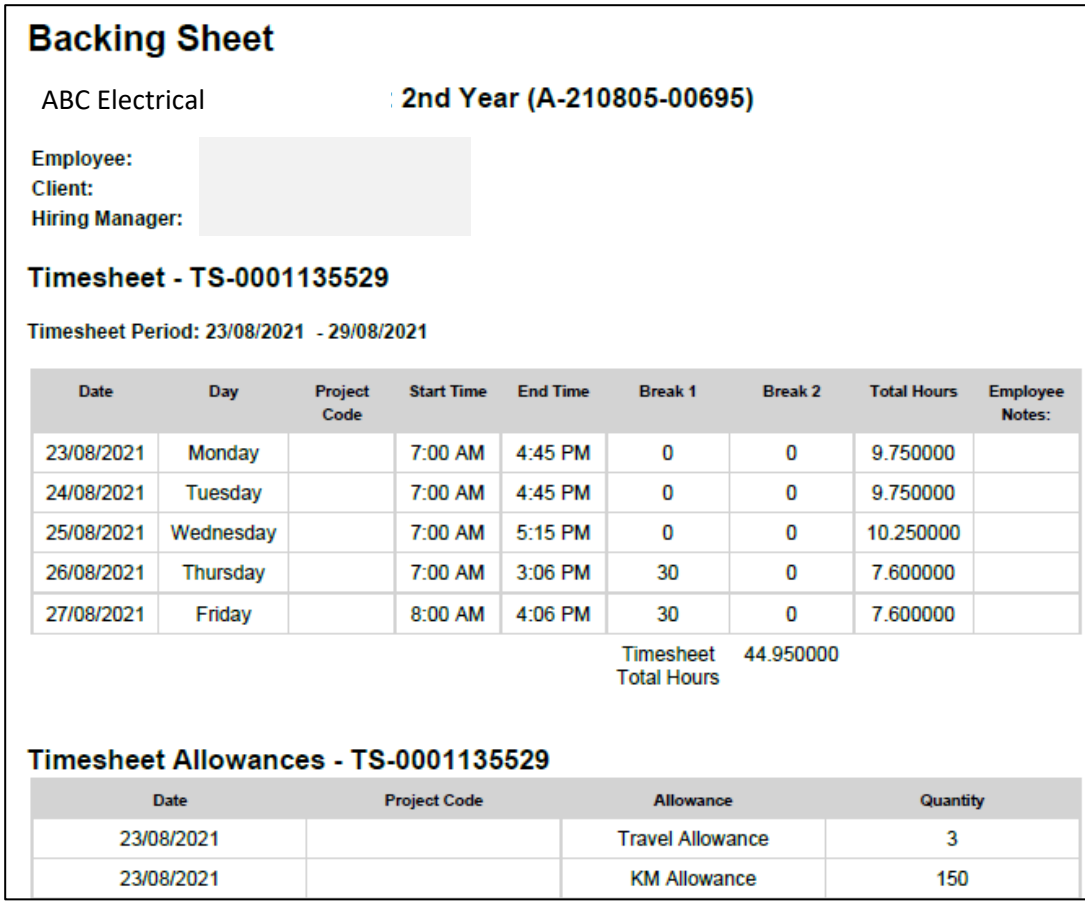

## **Tips**

- We suggest using a **desktop computer or laptop** to access the EGT Timesheet & Payroll portal, until you get used to the process. **Controme** is the recommended browser.
- $\checkmark$  EGT Timesheet & Payroll Portal is web-based, so you can access it on any computer, as long as you have internet access. *(No need to download an app or software)*.
- Please check out the **Apprentice instructions on the EGT website**, so you can assist them lodge their timesheets correctly. This will make approving more efficient for you.
- $\checkmark$  Hosts will receive a notification email when their apprentice has submitted a timesheet. Apprentices receive email reminders if they are late submitting.
- **Although EGT will pay for and administer the following costs, these still need to be on the apprentice timesheet so we can pay the apprentice correctly**:
	- Annual leave Sick leave Public holidays Superannuation Off the job training • Workers Compensation • Income Tax • Rostered days off (RDOs) (*if applicable*)

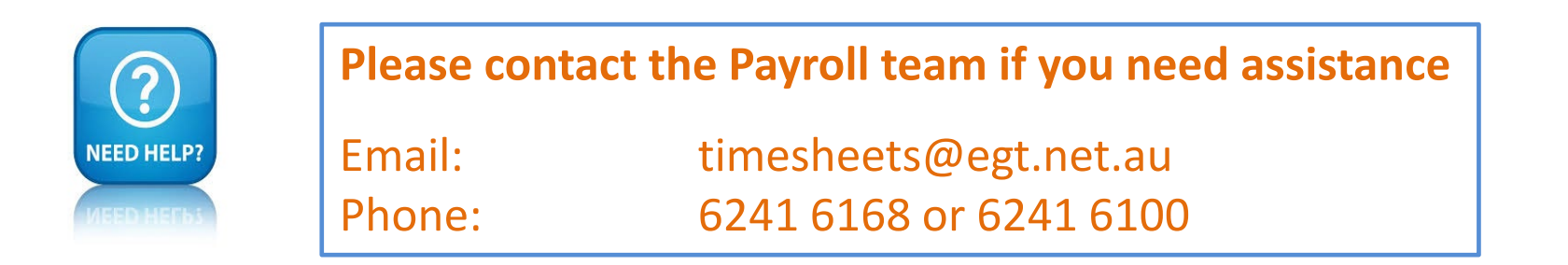